## **STEP 1:**

**Enroll in the event via Handshake and see the email confirming your enrollment, as seen below.**

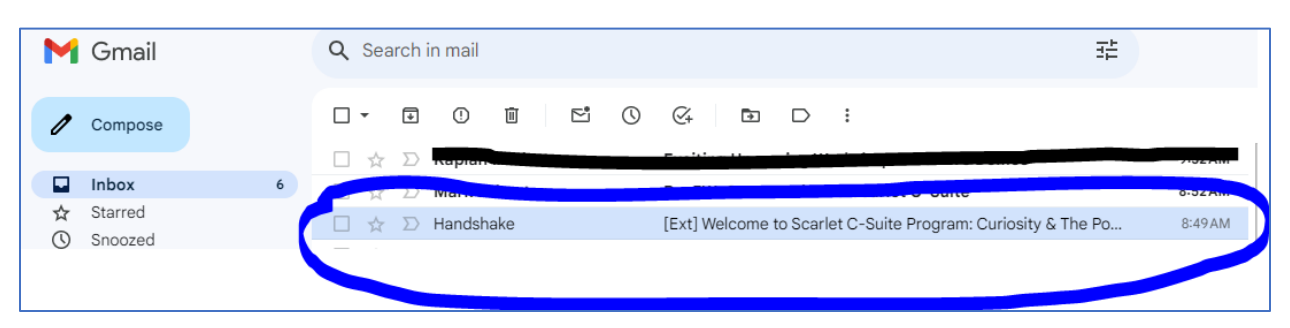

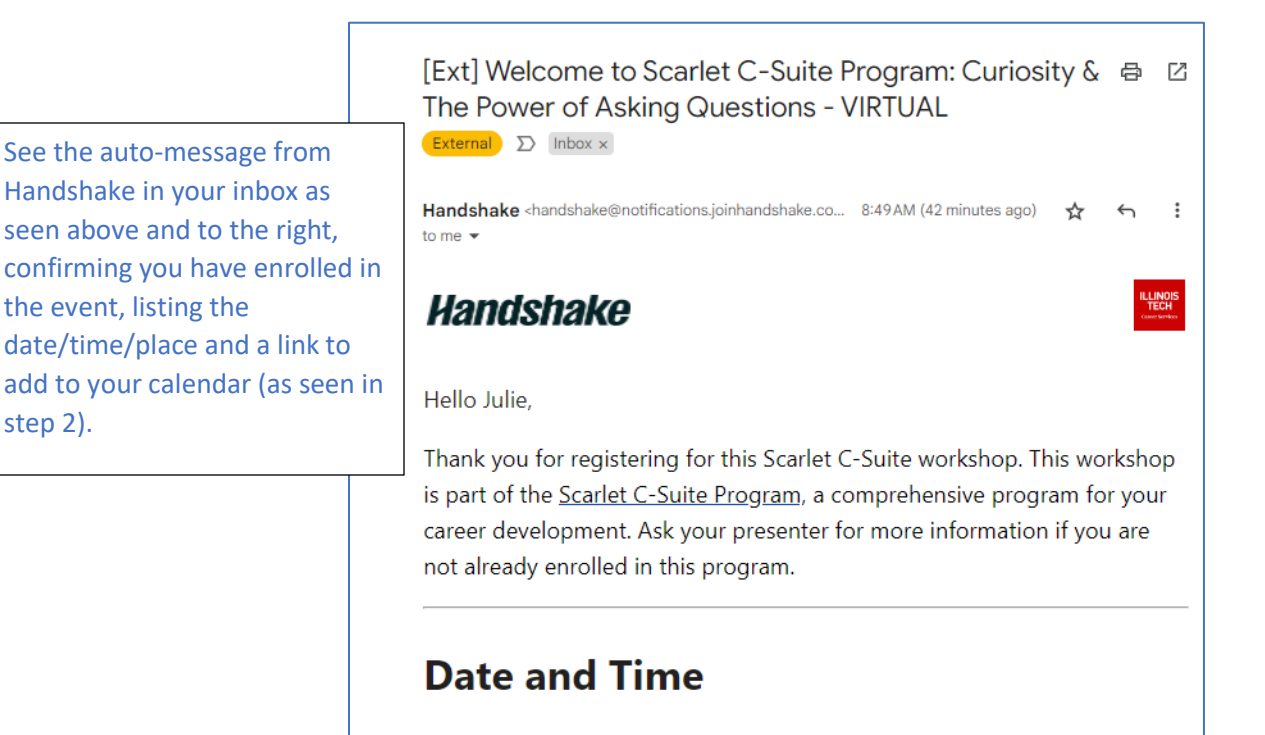

step 2).

Wednesday, February 28th 2024, 4:00 pm - 5:00 pm

## **STEP 2:**

**Click on the link under the "where" section to see the event display on your calendar:**

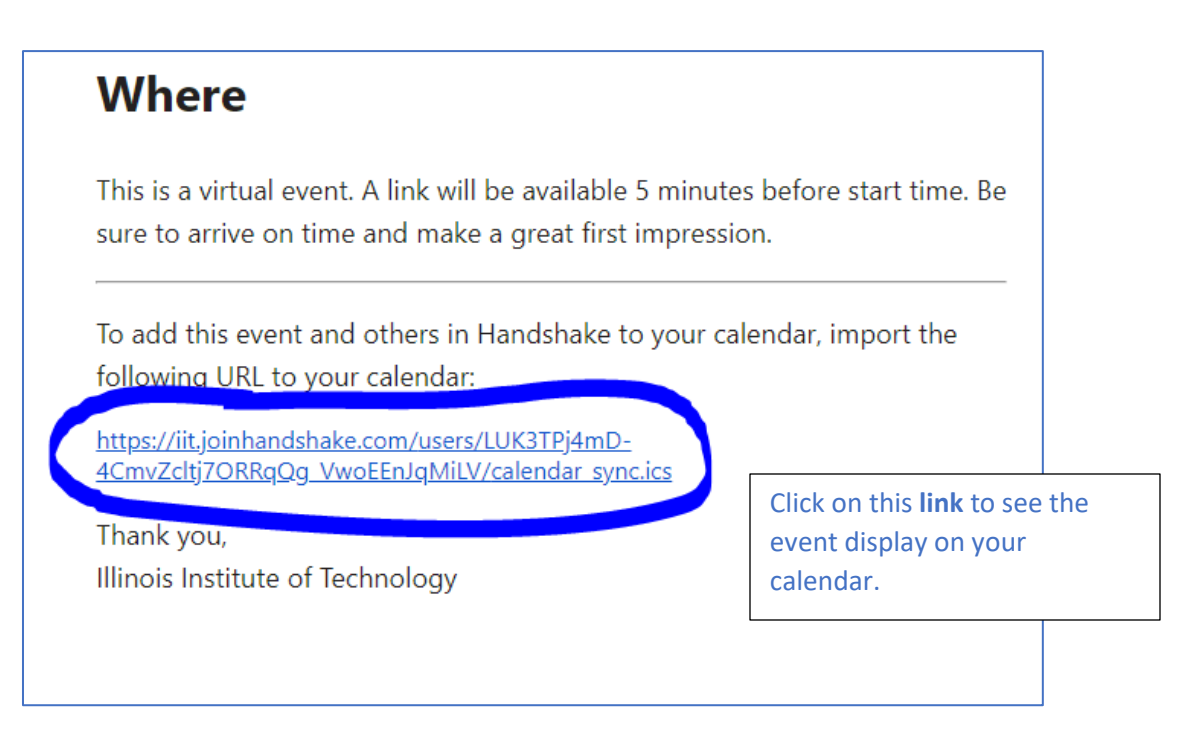

**STEP 3:**

**In the top right of your screen, you'll see the calendar download\*; click it, then you may see a message confirming it is safe. Click yes.** 

**\*If you're on a mobile device, your Google calendar will open.**

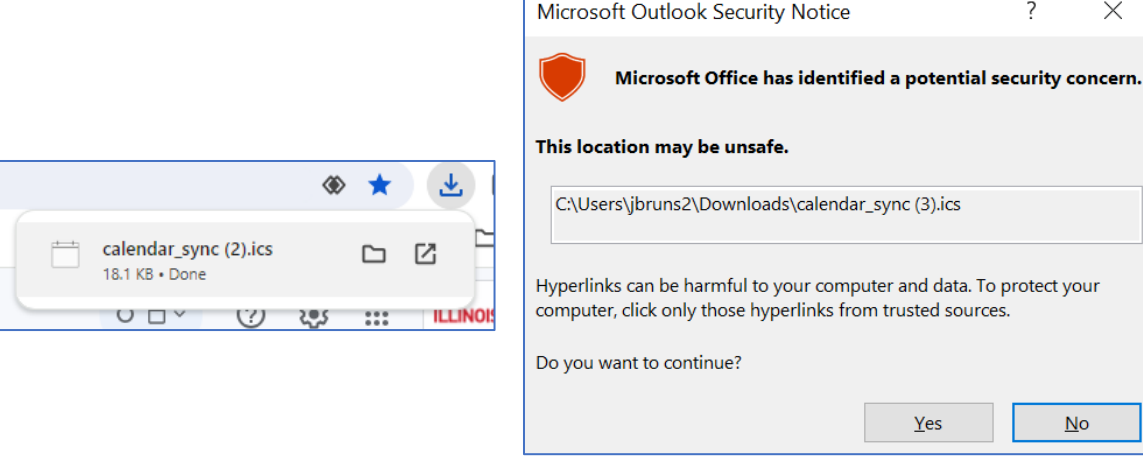

## **STEP 3 continued:**

**The calendar will display and the event will be listed on the date it is occurring.**

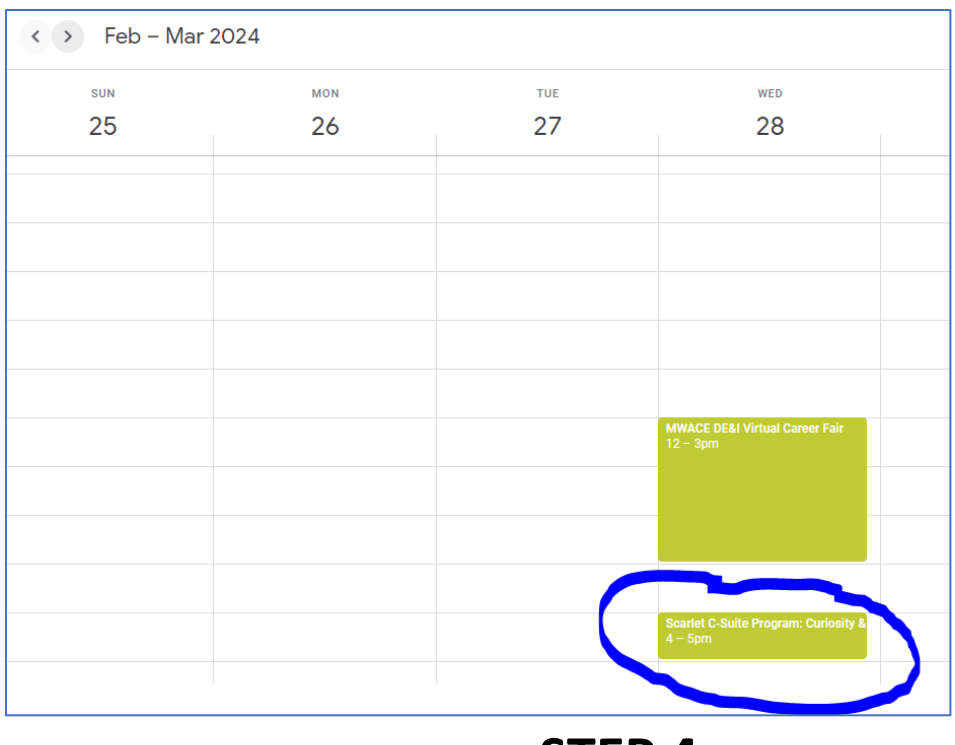

**STEP 4:**

## **Adjust the event reminder inside your calendar to alert you before the event.**

You may also receive an email notification 24 hours (or more) before the event, depending on the event settings.

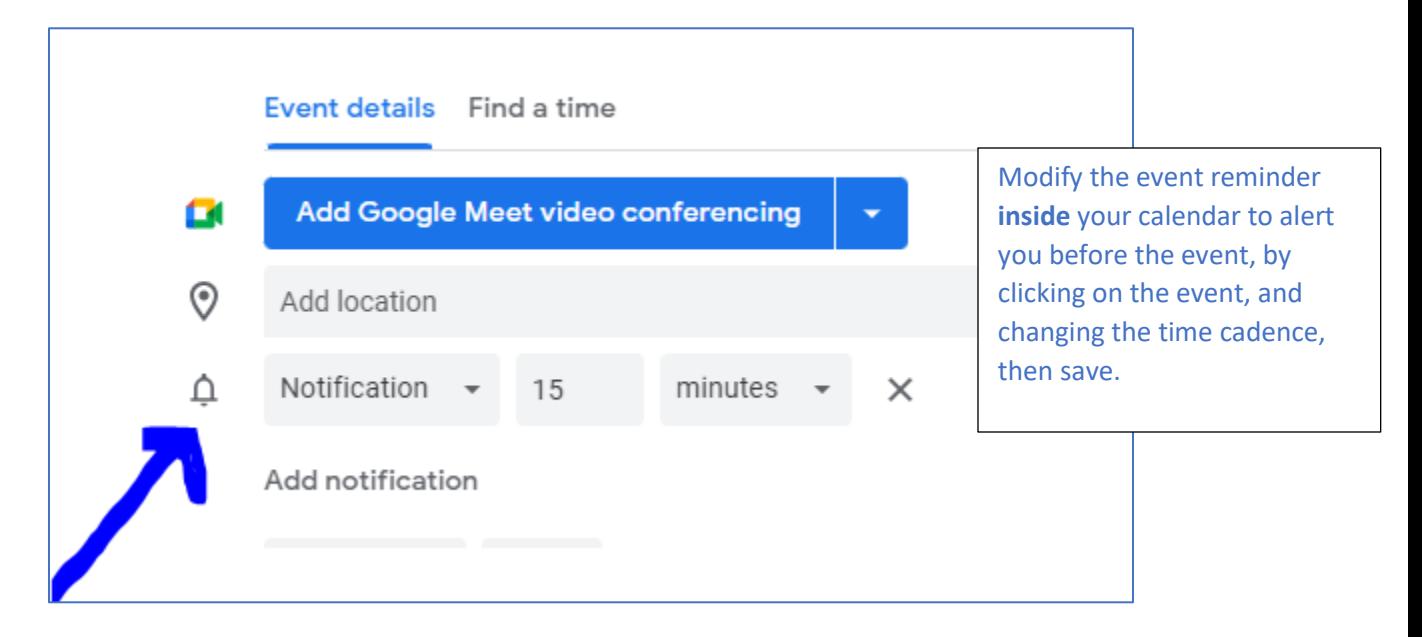